# **Author Profiles XMLUI**

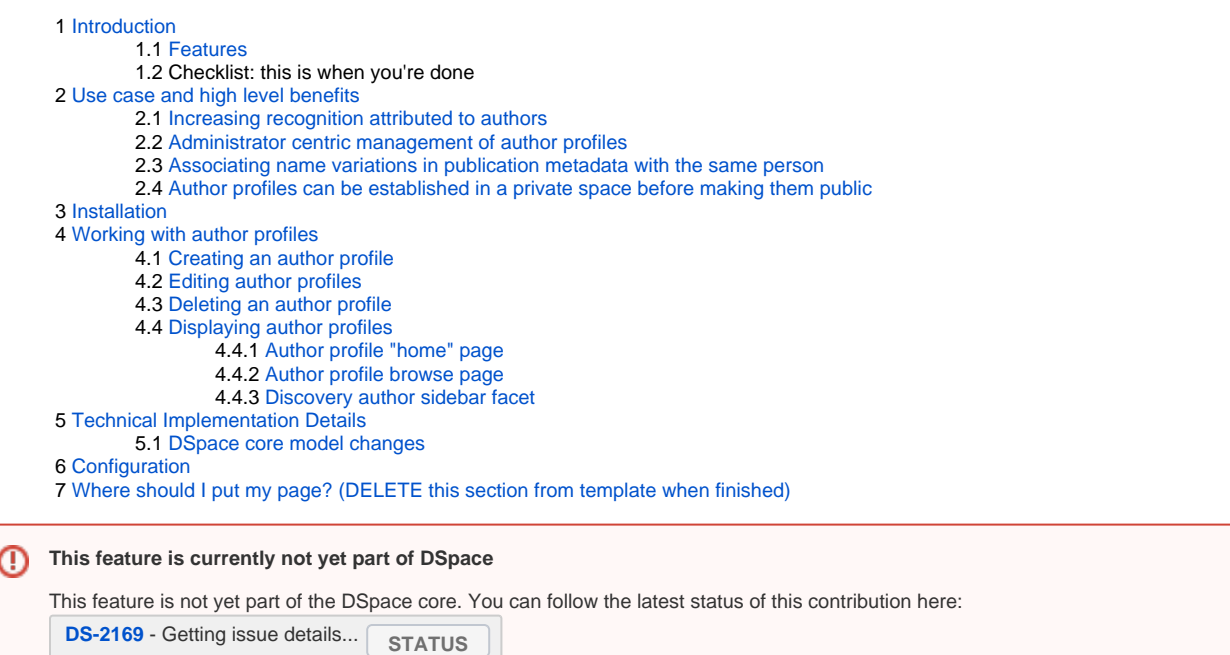

### <span id="page-0-0"></span>Introduction

The browse and discovery item listings are currently the only place where specific items were listed for selected authors. This author profile feature proposal delivers more context and recognition for authors, associated with items in DSpace.

The author profile functionality operates independently from the DSpace "EPerson" account system. An administrator can create author profiles for any author that is referenced on items in the repository, regardless of whether they are registered users in the system.

This feature allows repository managers to raise the profile for specific authors and differentiate between institutional authors and external authors.

#### <span id="page-0-1"></span>**Features**

- A web user interface where administrators can create, update and delete author profiles
- Author profiles can be created for any author appearing in the DSpace metadata, it is not bound to EPeople (user accounts).
- A separate entry in the public DSpace navigation "View author profiles" that lists the created author profiles. This is parallel to the existing "browse by authors". Browse by authors will still show all metadata entries for authors, while the "view author profiles" only lists those authors for which a profile has been created.
- An icon that shows up in the Discovery author facet to give users easy access to author profiles when searching
- SEO friendly page URL that includes the author's name.

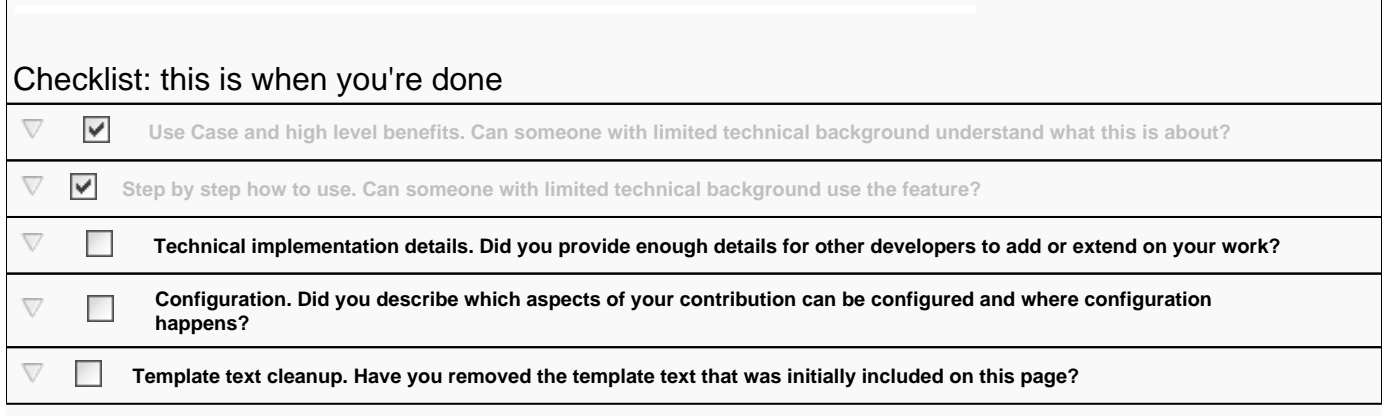

 $\mathcal{L}$ 

**Installation details. If your functionality will not be enabled by default in DSpace, provide details on how the functionality can be installed or enabled.**

### <span id="page-1-0"></span>Use case and high level benefits

#### <span id="page-1-1"></span>**Increasing recognition attributed to authors**

By providing an author profile, authors can be better recognized for their contributions to the repository.

#### <span id="page-1-2"></span>**Administrator centric management of author profiles**

This feature does not require or demand the actual author to manage and compile his or her own profile. In this way, faculty are not burdened with the creation of this profile.

#### <span id="page-1-3"></span>**Associating name variations in publication metadata with the same person**

Researcher's names may change throughout their careers. Furthermore, author names are not always referenced correctly in publication metadata.

This feature allows different occurrences of an author's name to be associated with the same author profile. In this way, the author can still be listed on the item as he or she was originally listed in the publisher's metadata, while still clearing up the name confusion towards repository visitors who prefer to see the entire list of an author's publications.

#### <span id="page-1-4"></span>**Author profiles can be established in a private space before making them public**

The author profile only becomes publicly available when the administrator decides to flag it as public.

### <span id="page-1-5"></span>Installation

The goal is to have author profiles enabled by default after DSpace is installed or upgraded. No specific installation procedures or actions need to be taken in order to activate the feature.

Make sure to update/change this if it turns out that Author profiles will NOT be enabled by default ω

### <span id="page-1-6"></span>Working with author profiles

#### <span id="page-1-7"></span>**Creating an author profile**

**Administrator feature** O)

Only members of the Administrative group can create, edit or remove author profiles.

When logged in as administrator the "Create new author profile" link becomes available in the sidebar. This link directs the administrator to the 'Create new author profile' page, displayed below. The semantics of each field are explained on the page. The fields 'Last name', 'First name', 'Author values used for finding records' and 'Email address' are required. The other fields are optional by default (this can always be changed in the configuration).

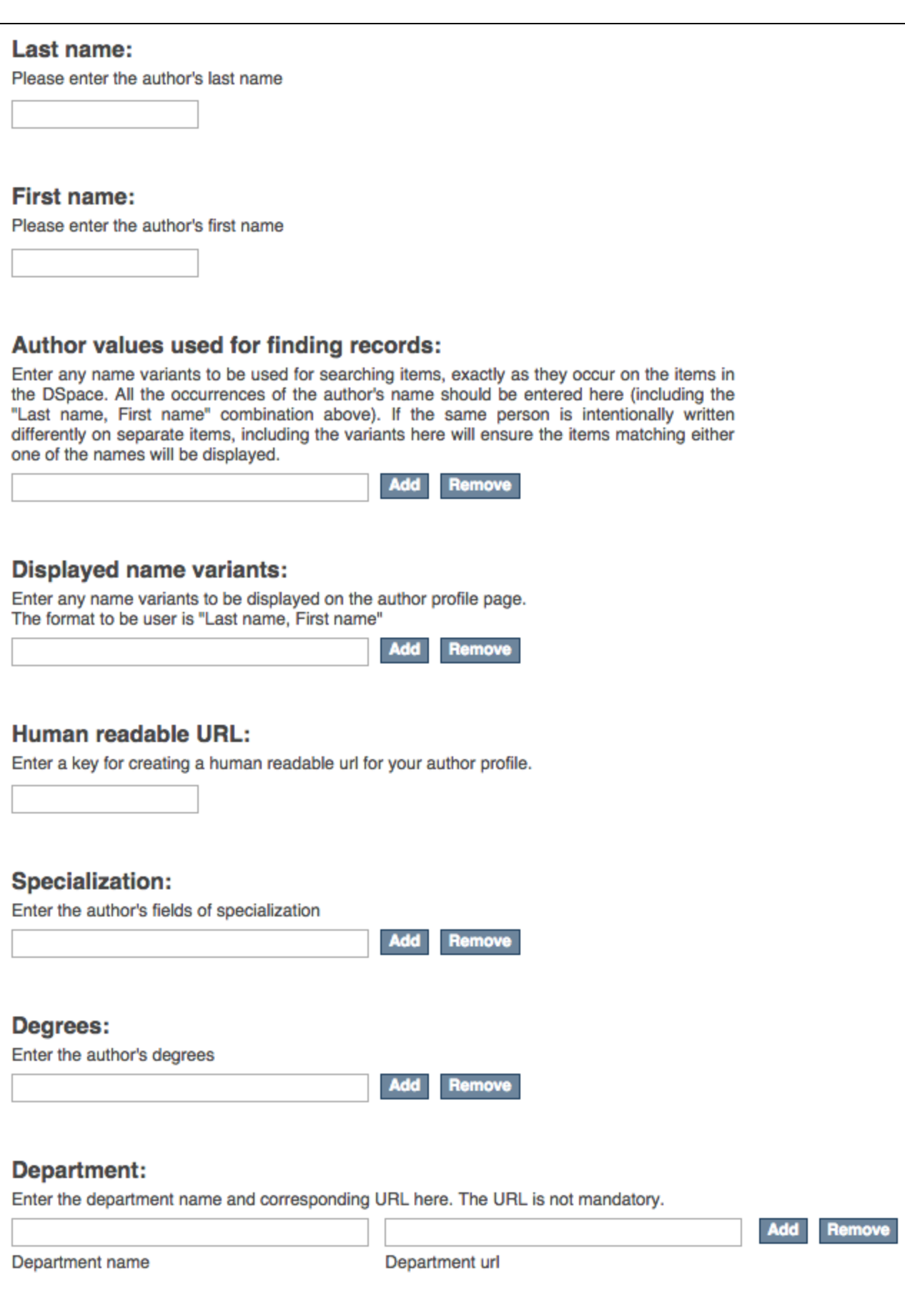

Telephone number:

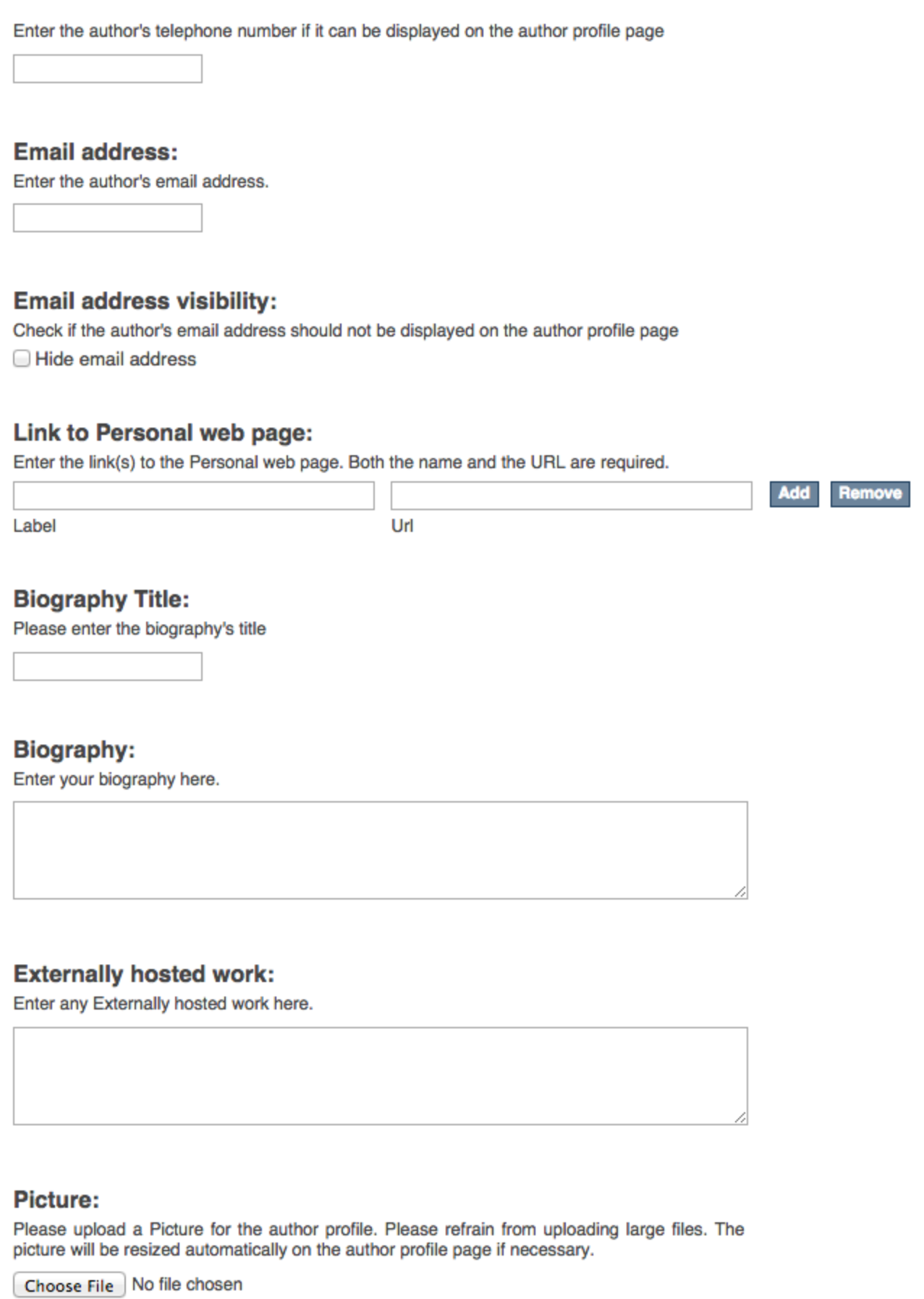

#### **Profile public:**

If the checkbox below is checked, the Author Profile will be publicly accessible. If it is not checked, only administrators will be able to see the link to the author profile or open the actual author profile page.

Enable public profile

**Create author profile** 

#### <span id="page-4-0"></span>**Editing author profiles**

Once an author profile has been created it will become available on the following pages:

- Item pages
- Search results
- Faceted navigation

Author profiles can be reached by clicking on the author icon located next to the author's name. Non administrative users will only have access to the public profiles. An administrator can edit an author profile by browsing to the author profile and clicking the "Edit this author profile" link.

When an administrator is editing an author's profile, a link will be added on top of the page that will allow the administrator to view the profile with the changes he made.

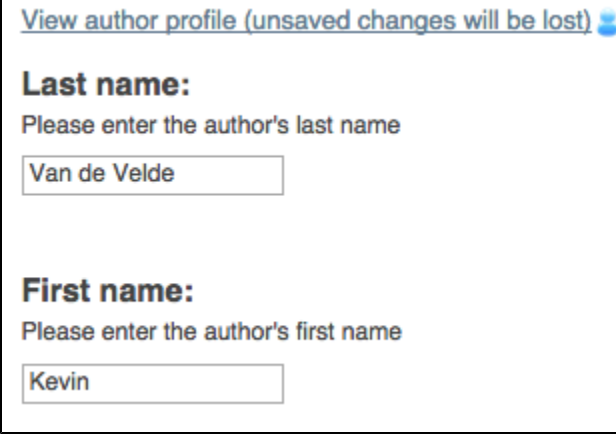

#### <span id="page-4-1"></span>**Deleting an author profile**

When logged in as administrator, you'll find a link in the bottom of the 'Edit' page (above the "Save author profile" button) allowing you to delete the author profile.

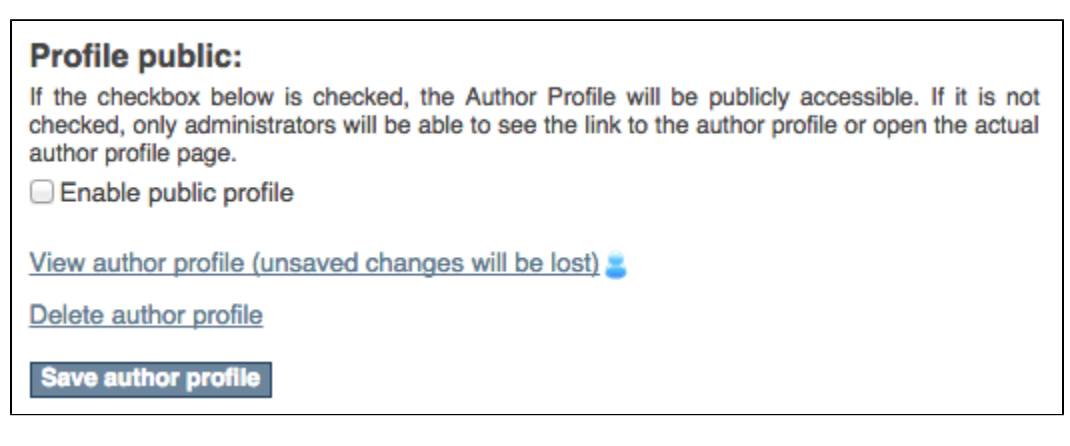

#### <span id="page-4-2"></span>**Displaying author profiles**

#### <span id="page-4-3"></span>**Author profile "home" page**

The main view displaying an author profile is shown below. It displays not only the author's profile but also all his submissions (as author or coauthor).

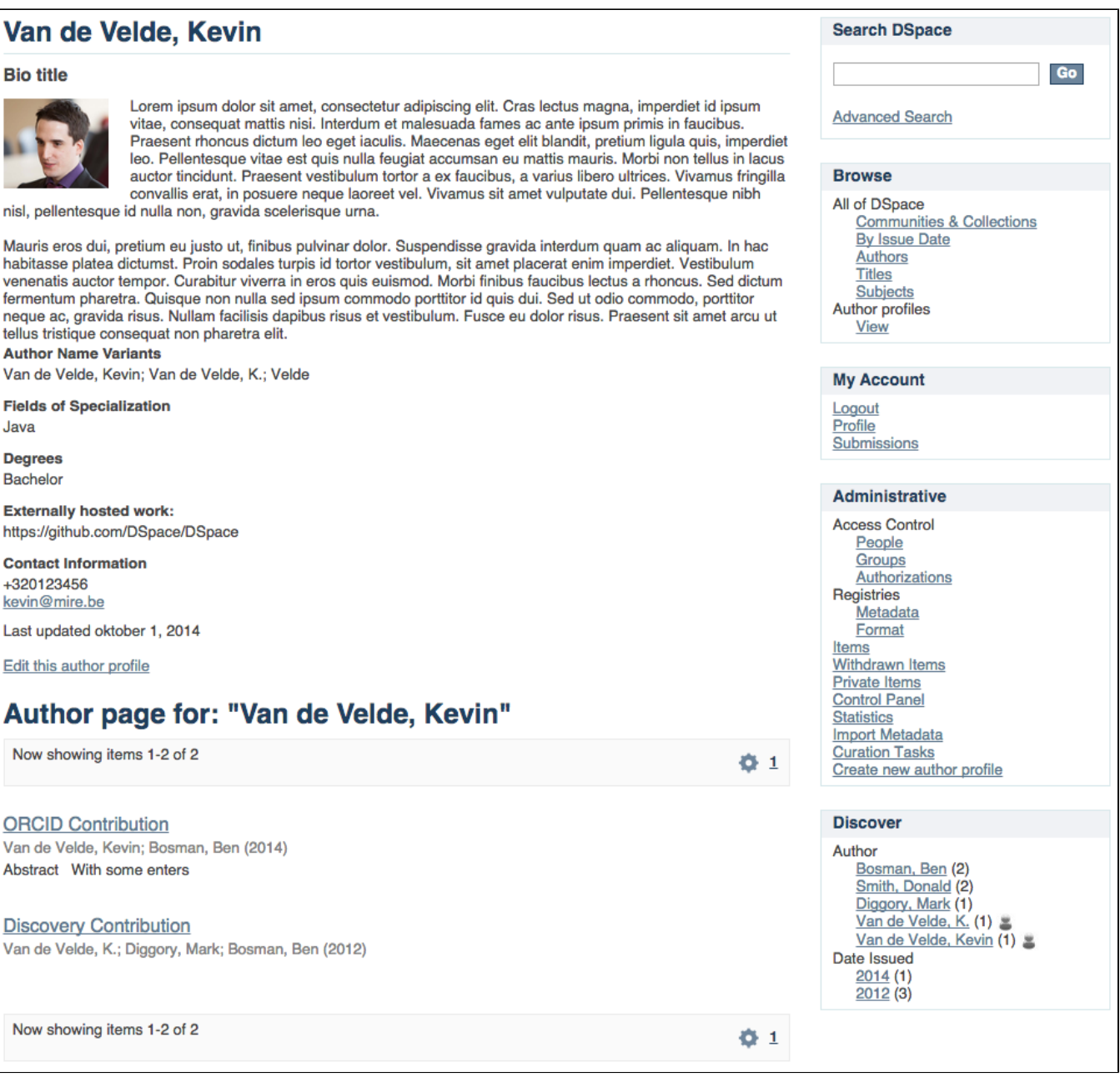

#### <span id="page-5-0"></span>**Author profile browse page**

The "Browse by author profiles" link is available in the Browse sidebar. The 'Browse by author profile' view offers all available author profiles. Private author profiles will only be displayed if the logged in user belongs to the Administrative group.

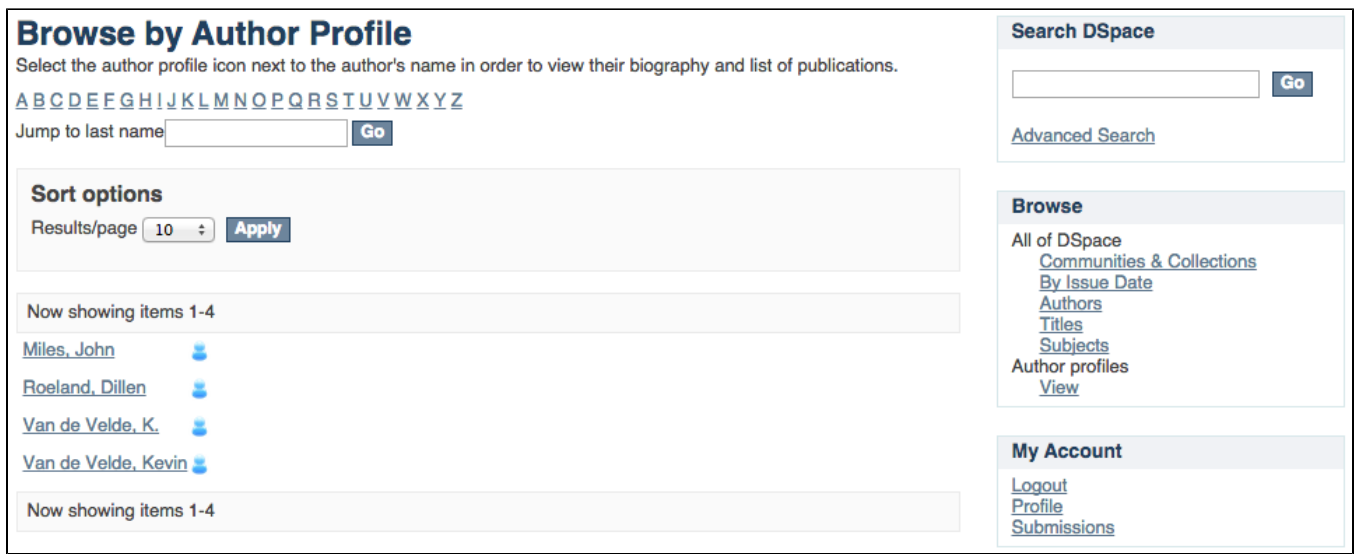

#### <span id="page-6-0"></span>**Discovery author sidebar facet**

When the sidebar facets are displayed the author profile icons are displayed next to the authors who have an author profile.

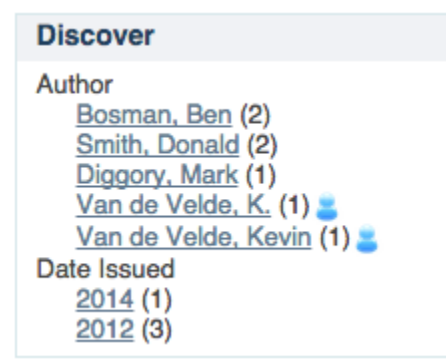

### <span id="page-6-1"></span>Technical Implementation Details

#### **User interface compatibility** ⋒

Currently this feature is only developed for XMLUI

#### <span id="page-6-2"></span>**DSpace core model changes**

The standard DSpace domain (DSpace Objects) contains the following objects: Community, Collection, Item, Bundle, Bitstream (a file), Group & EPerson. Metadata and authorization policies can be attributed to all of these objects.

By creating a new DSpace Object class "AuthorProfile", we sticked to that standard architecture, and kept the author profile table very lightweight. That table only contains an identifier, used to link the author profile to metadata and authorization policies. An additional database table was created to link the author profile picture to a bitstream.

### <span id="page-6-3"></span>**Configuration**

The fields which can be entered in the 'Edit profile' page can be edited in the dspace.dir/config/spring/author-profile-edit-page.xml file. This configuration file allows you to indicate which fields are required, repeatable, add new fields, ...

<span id="page-6-4"></span>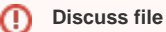

TODO: Discuss the configuration in detail

## Where should I put my page? (DELETE this section from template when finished)

Here is a very short introduction to the hierarchy of the documentation. when in doubt, put your page straight under **Using DSpace.**

- Installing DSpace
- Upgrading DSpace
- [Using DSpace:](https://wiki.duraspace.org/display/DSDOC4x/Using+DSpace) documentation that applies to a working, functional DSpace
	- [Ingesting Content and Metadata:](https://wiki.duraspace.org/display/DSDOC4x/Ingesting+Content+and+Metadata) relevant section if your feature is related to the creation of content in DSpace
	- [Exporting Content and Metadata](https://wiki.duraspace.org/display/DSDOC4x/Exporting+Content+and+Metadata): relevant section for getting content out of DSpace
- [System Administration:](https://wiki.duraspace.org/display/DSDOC4x/System+Administration) activities and diagnostic to restore your DSpace to a full working state, or to maintain it that it stays that way.
- [Command Line Operations:](https://wiki.duraspace.org/display/DSDOC4x/Command+Line+Operations) important page that you can edit if your new contribution introduces any new command line operations.
- DSpace reference: glossary, overviews, often linking out to other parts of the documentation for more detail